## Software V&V **CTIP환경**

 $\bullet\bullet\bullet$ 

Team8

김하림 신윤섭 이승민 정인욱

## **Contents**

- 1. TeamCommunication
- 2. Static Analysis Tools
- 3. Code Coverage
- 4. System Testing

## Previous Overview

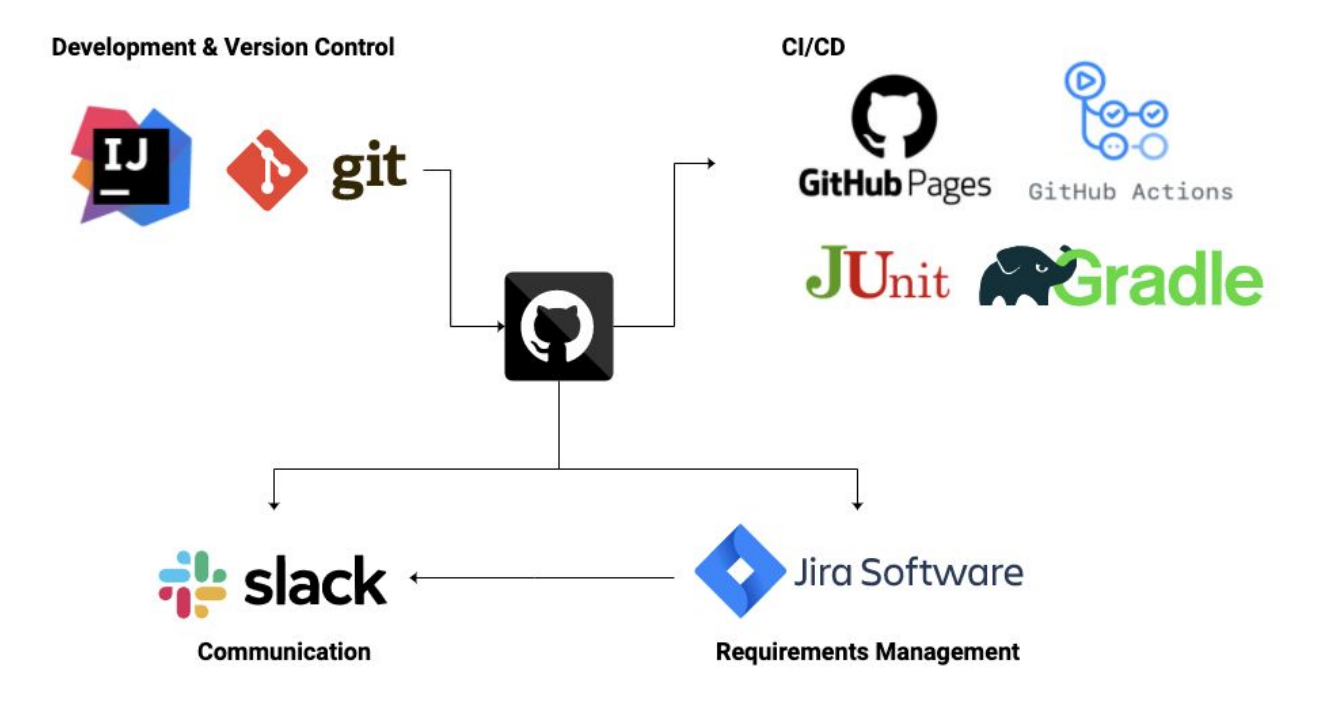

# CTIP Overview

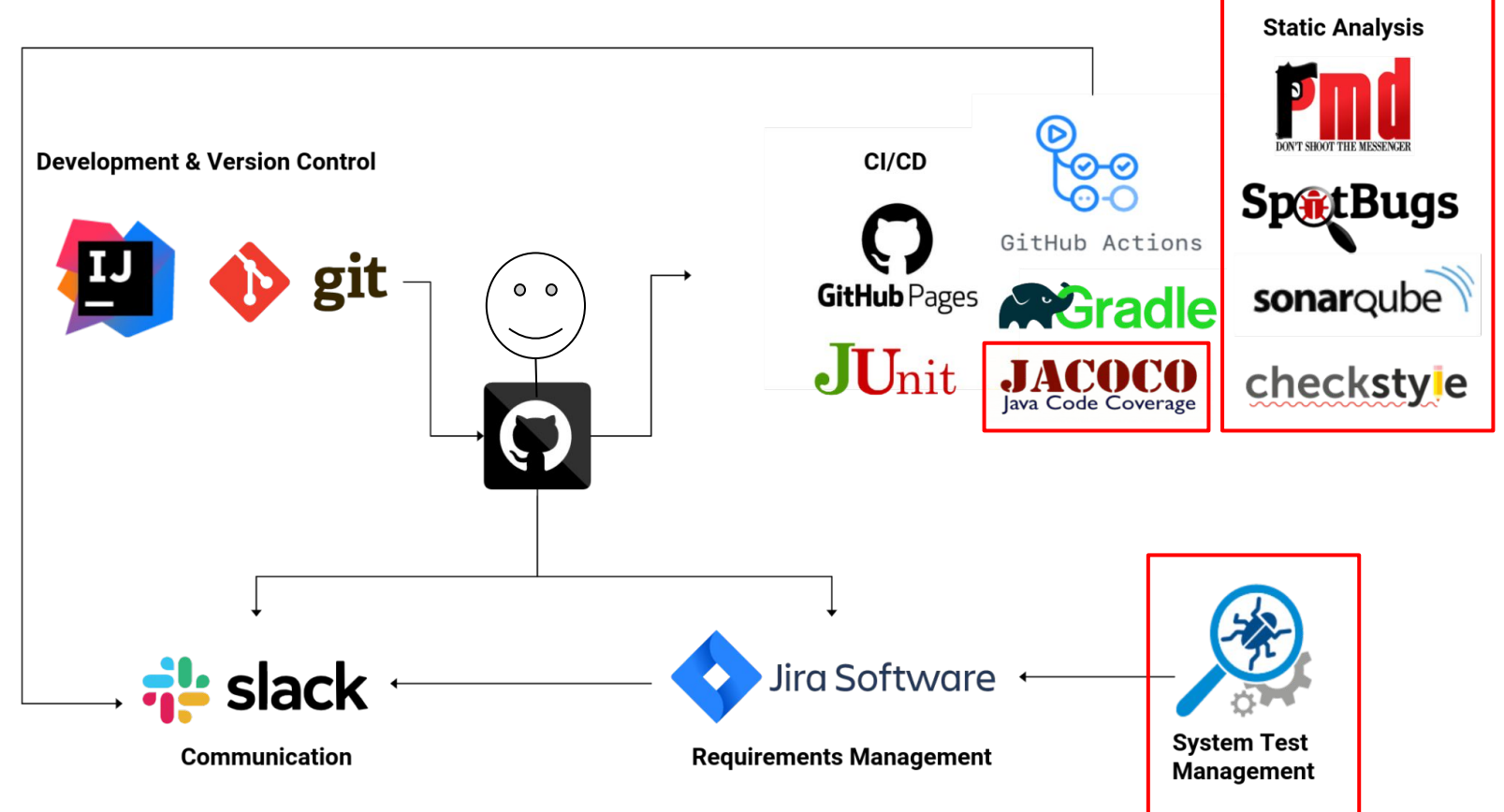

# **Github-Slack연동**

### 1. Slack 에서 앱 추가 버튼을 누른 후 Github 앱을 추가한다.

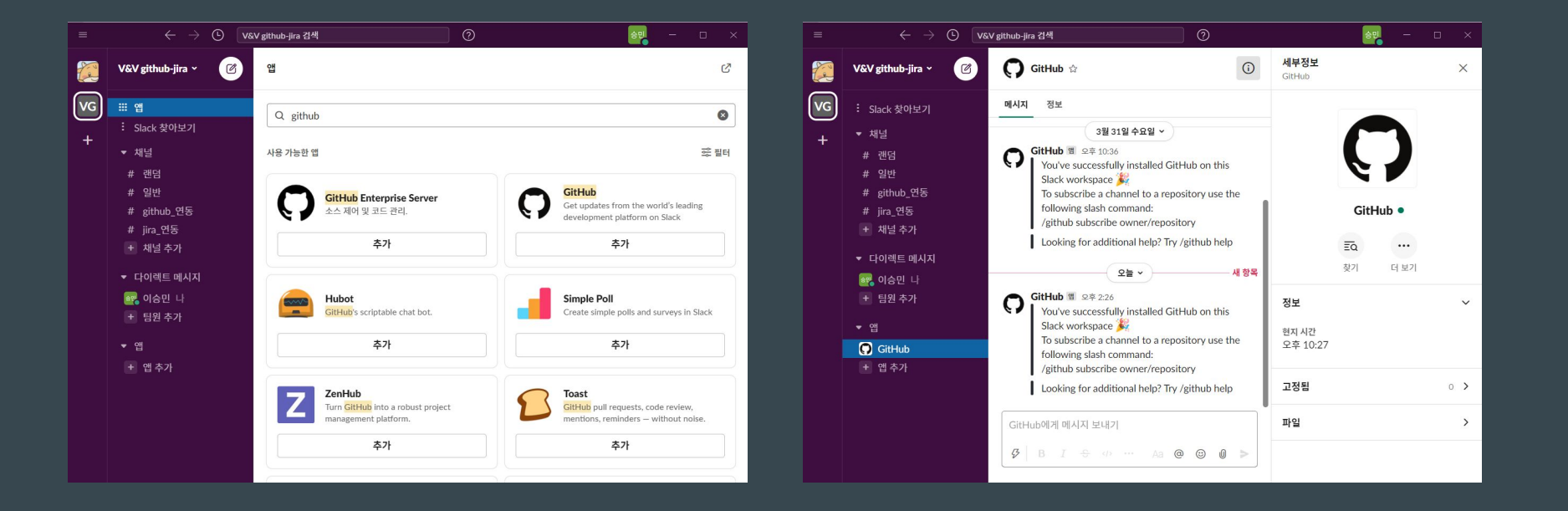

# **Github-Slack연동**

2. Github 정보를 확인하기를 원하는 채널에 명령어를 입력한다. /github subscribe owner/repository 연결 버튼을 클릭하고 repo를 선택 후 설치를 완료한다.

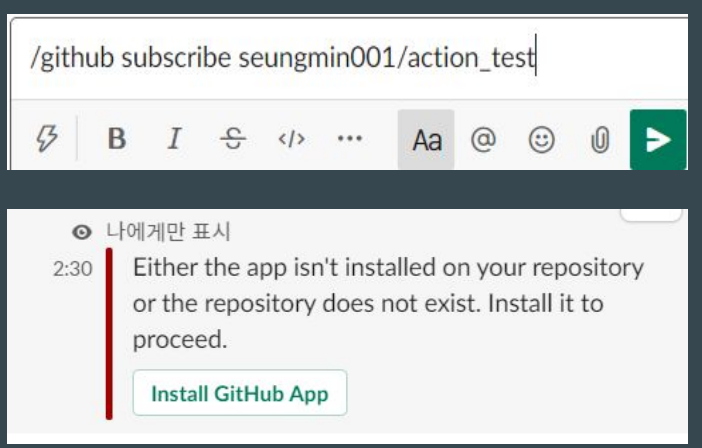

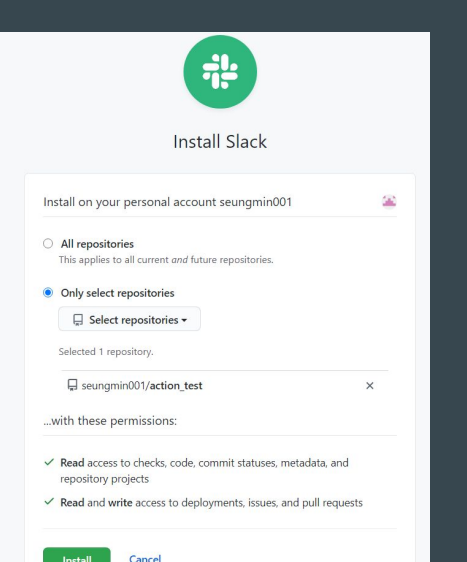

Subscribed to seungmin001/action\_test

# Github - Slack 연동

#### 3. 알림 항목: https://github.com/integrations/Slack#configuration

These are enabled by default, and can be disabled with the /github unsubscribe owner/repo [feature] command:

- issues Opened or closed issues
- pulls New or merged pull requests, as well as draft pull requests marked "Ready for Review"  $\bullet$
- statuses Statuses on pull requests  $\bullet$
- commits New commits on the default branch (usually master)  $\bullet$
- deployments Updated status on deployments  $\bullet$
- public A repository switching from private to public  $\bullet$
- releases Published releases  $\bullet$

These are disabled by default, and can be enabled with the /github subscribe owner/repo [feature] command:

- reviews Pull request reviews  $\bullet$
- comments New comments on issues and pull requests  $\bullet$
- branches Created or deleted branches  $\bullet$
- commits: all All commits pushed to any branch ۰
- +1abe1:"your\_1abe1" Filter issues, pull-requests and comments based on their labels. ٠

# Github Actions - Slack 연동

Slack Notify Build 라는 action 사용  $1_{.}$ 

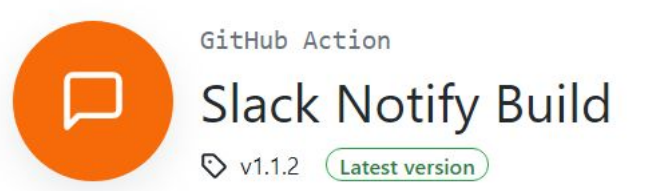

#### **Slack Notify Build**

This action prints your GitHub Action build status to Slack. It takes an opinionated approach by showing attachments for metadata like branch, pull request, and event. This action allows existing messages to be updated to reduce unwanted noise in your Slack channel. Heavily-inspired by Post Slack messages.

A Slack bot token is required to use this action, and the associated app must be granted permission to post in the channel, private group or DM you specify.

# Github Actions - Slack 연동

2. api.slack.com에서 slack notification에 필요한 앱을 생성한다. OAuth & Permissions 탭에서 필요한 권한을 추가한 후 앱을 slack workspace에 설치한다.

#### **Create a Slack App**

App Name

Github actions V&V

Don't worry; you'll be able to change this later.

#### Development Slack Workspace

V&V github-jira

Your app belongs to this workspace-leaving this workspace will remove your ability to manage this app. Unfortunately, this can't be changed later.

By creating a Web API Application, you agree to the Slack API Terms of Service.

Cancel

**Create App** 

**Scopes** 

 $\times$ 

A Slack app's capabilities and permissions are governed by the scopes it requests.

#### **Bot Token Scopes**

Scopes that govern what your app can access.

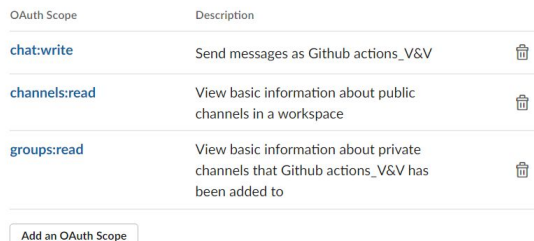

#### **OAuth & Permissions**

 $\overline{\phantom{a}}$ 

These OAuth Tokens will be automatically generated when you finish connecting the app to your workspace. You'll use these tokens to authenticate your app.

**Install to Workspace** 

# **GithubActions-Slack연동**

### 3. 알림을 받을 채널에 생성한 앱을 추가한다.

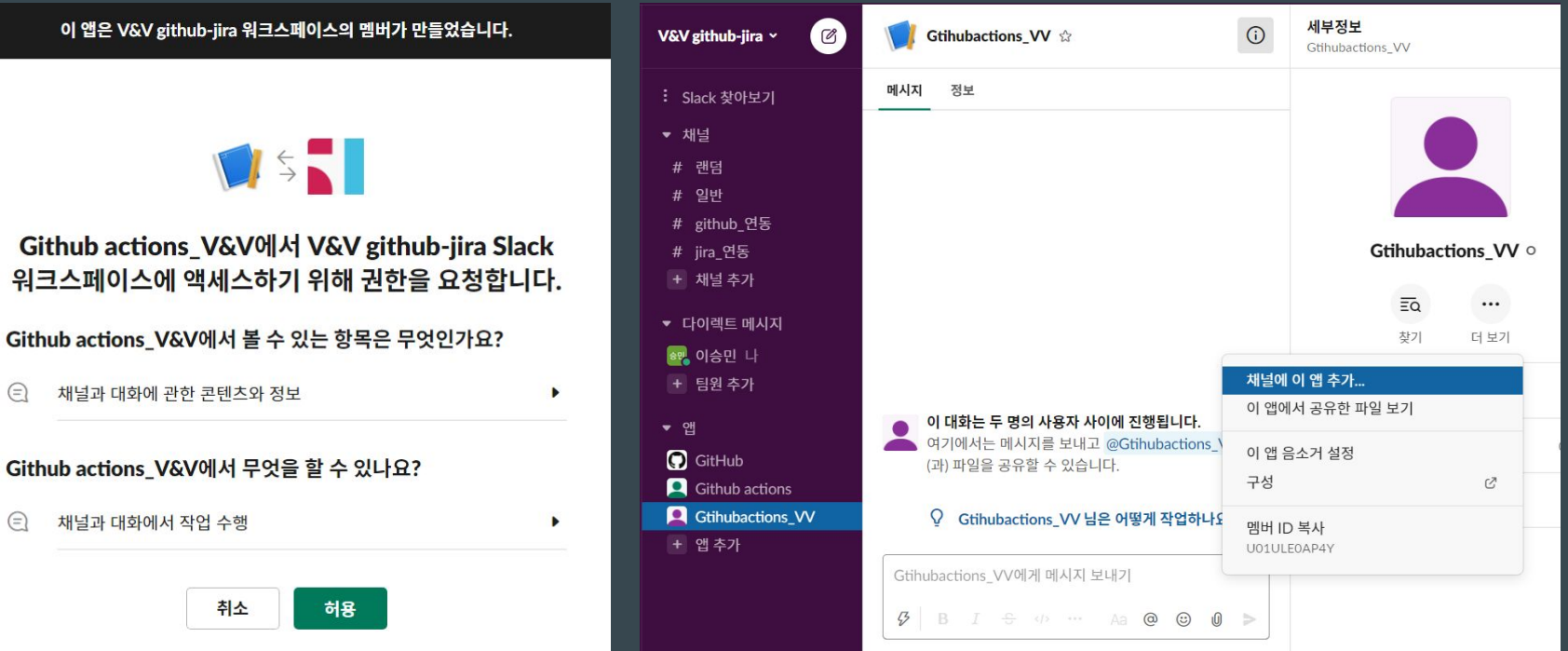

# **GithubActions-Slack연동**

### 4. OAuth & Permissions 탭에서 생성된 토큰을 복사하여 Github Secrets에등록한다.

#### **OAuth & Permissions**

#### **OAuth Tokens for Your Workspace**

These tokens were automatically generated when you installed the app to your team. You can use these to authenticate your app. Learn more.

#### **Bot User OAuth Token**

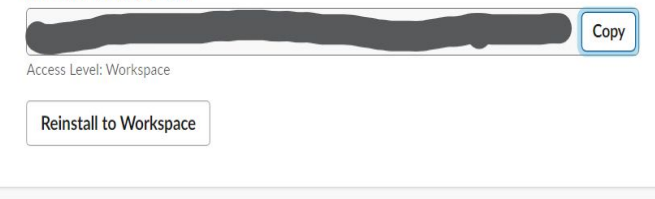

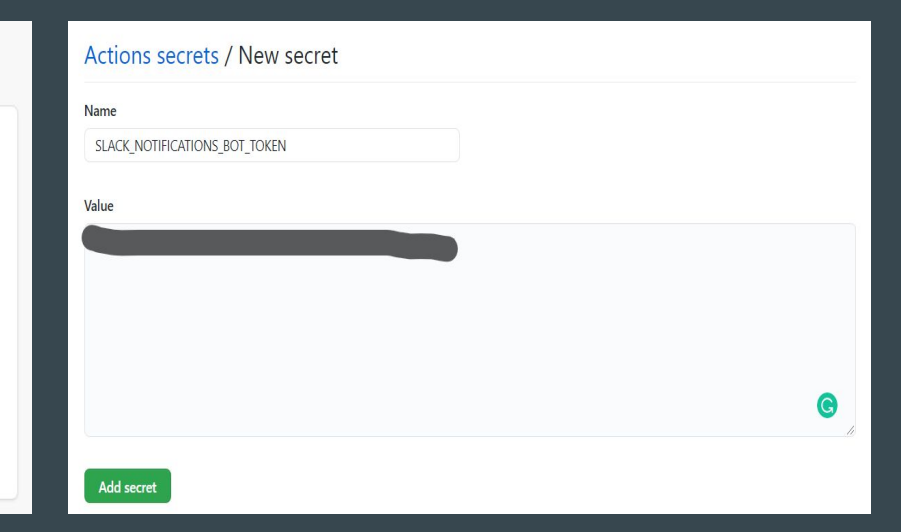

# Github Actions - Slack 연동

- 5. workflow파일에 빌드
- name: Notify slack starting build

if: success()

id: slack build # IMPORTANT: reference this step ID value in future Slack steps env:

SLACK\_BOT\_TOKEN: \${{ secrets. SLACK\_NOTIFICATIONS\_BOT\_TOKEN }} uses: voxmedia/github-action-slack-notify-build@v1

with:

channel: github 연동 status: BUILD STARTING color: warning

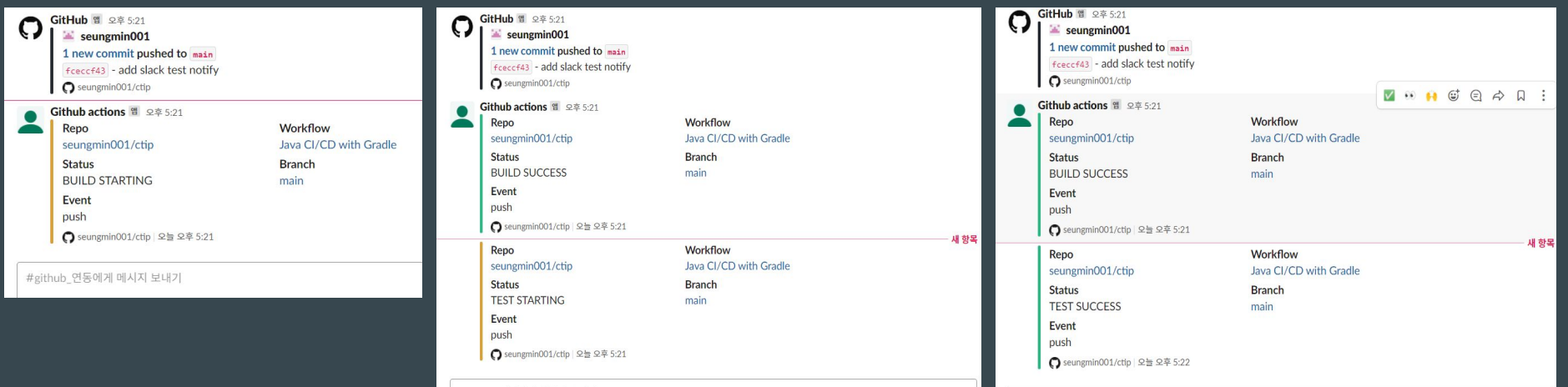

# **GithubActions-Slack연동**

#### 6. build나 test실패 시

#### BUILD 실패 TEST 실패

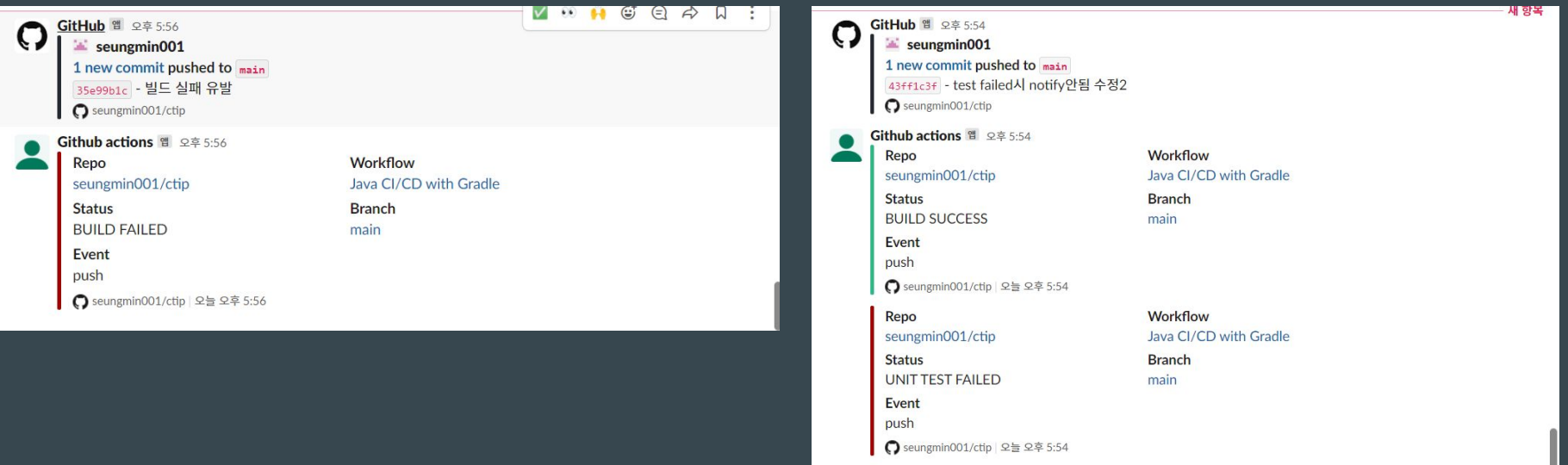

# **GithubActions-Slack연동**

### 7. 주의점 - 한 워크플로우가 끝날 때 까지 기다리지 않고 다른 워크플로우를 실행시키면 메시지가 겸쳐 구분 하기 힘듬 =>**따라서구분이가능하도록commitSHA를추가**

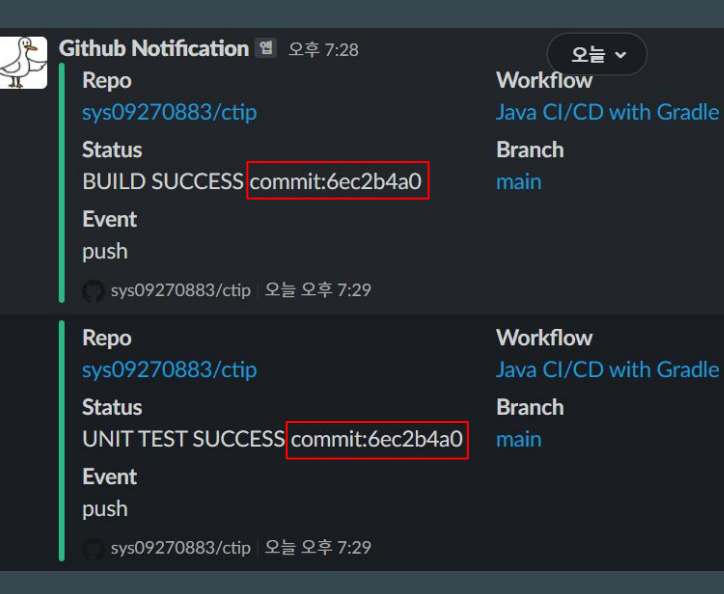

# <u> Jira - Slack 연동 : Jira 이슈 알림</u>

#### Slack 에서 Jira Cloud 추가 후 Jira와 Slack 연결  $1<sup>1</sup>$

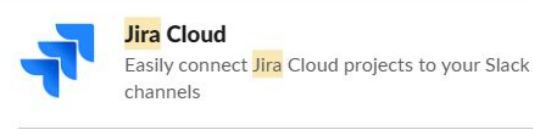

추가

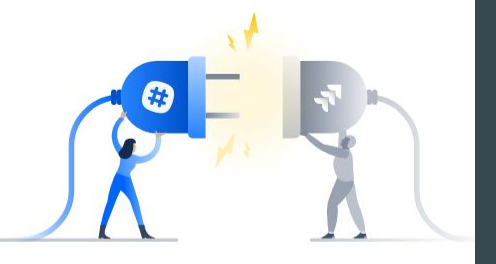

#### Let's get connected

Finish integrating Slack and Jira by logging into your Atlassian account

Log In

Return to Slack and log in later

Not a Jira Cloud customer? Learn more about self-managed integrations

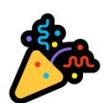

#### Jira Cloud is now authenticated to your Slack

You can close this window and finish setup in Slack

**Go to Slack** 

# **Jira-Slack연동:Jira이슈알림**

### 2. /jira connect 입력 후 프로젝트 연결, 받을 알림 설정

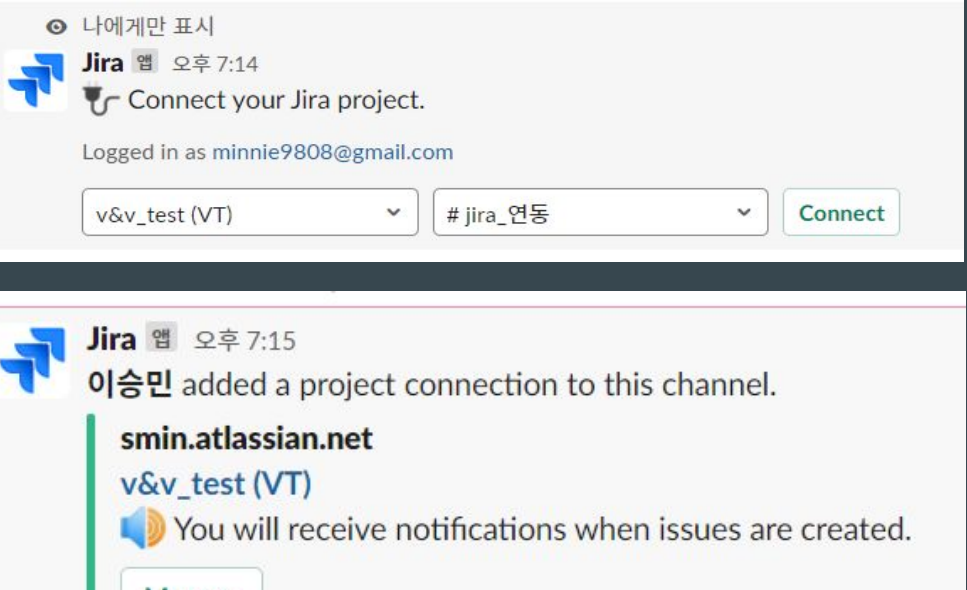

Manage

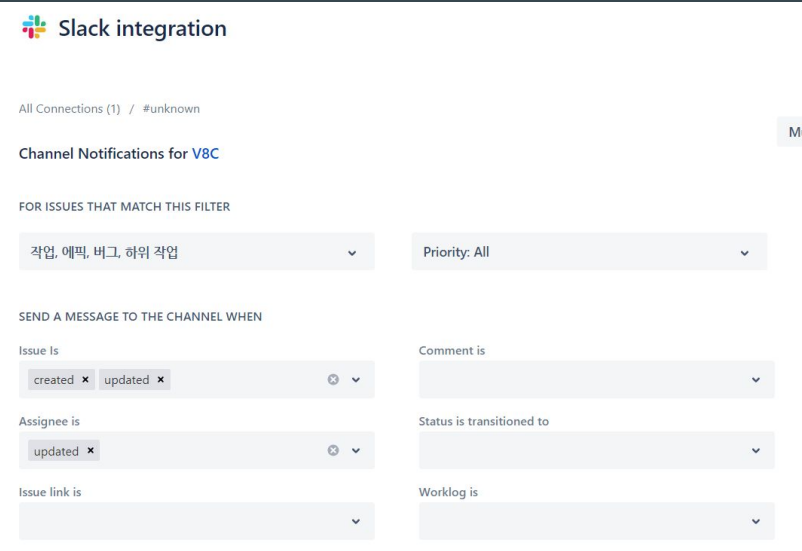

# **Jira-Slack연동:Jira이슈알림**

#### 3.활용예시

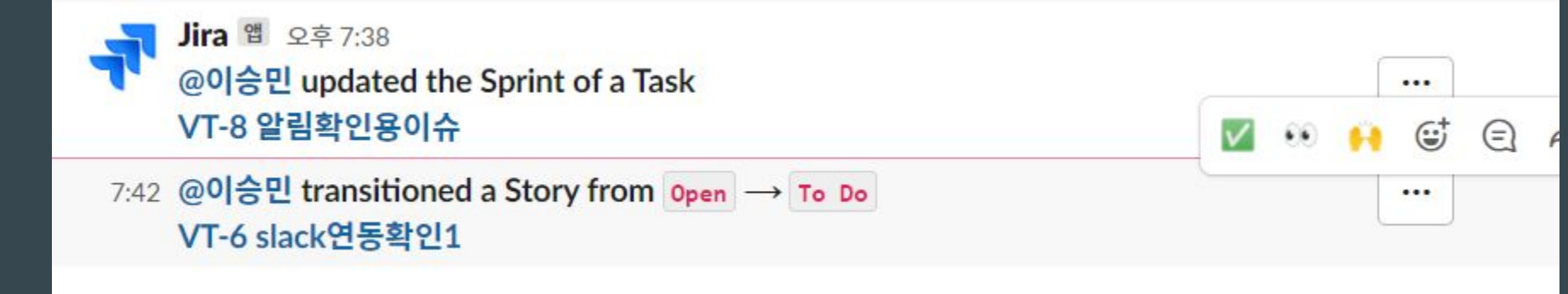

# **Jira-Github연동**

### 1. Jira 앱 찾기에서 Github검색 후 설치하고 github repo와 연결한다

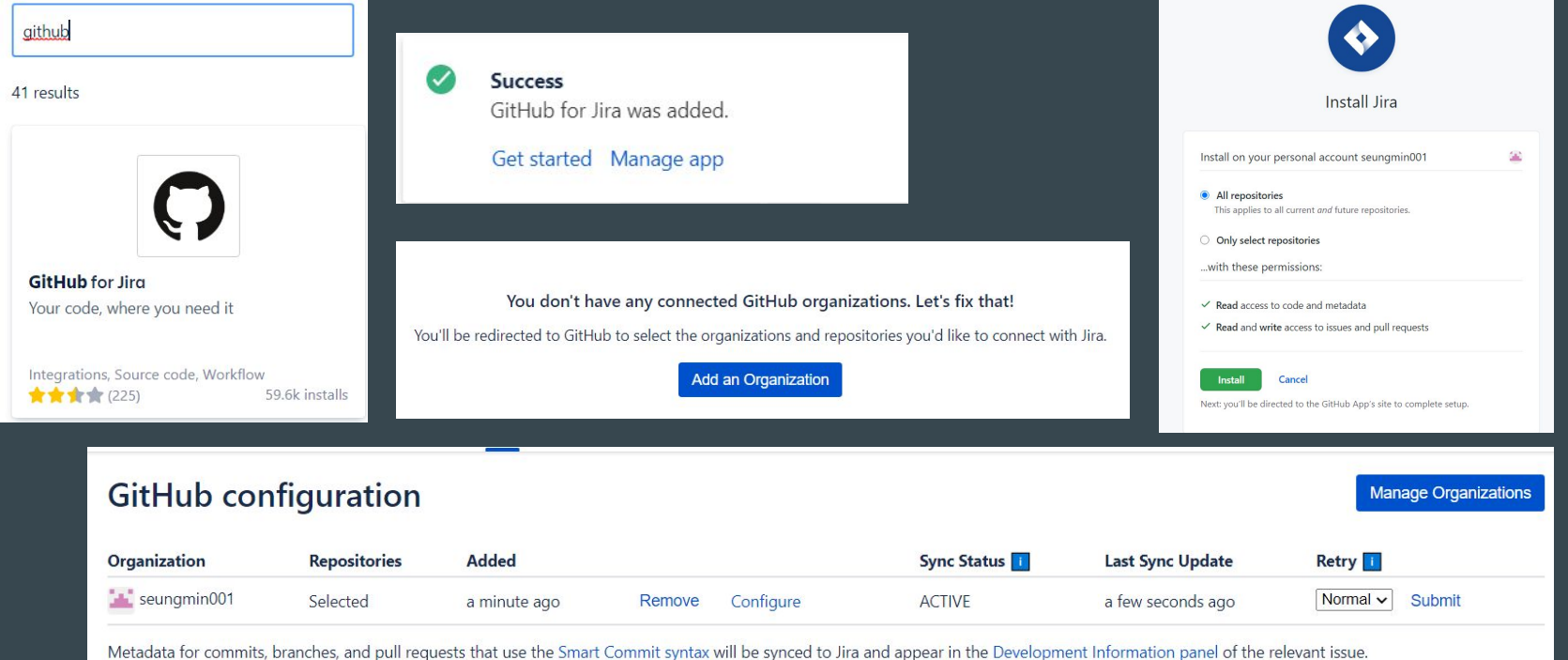

# **Jira-Github연동**

#### 2. 커밋 메시지나 브랜치 이름에 티켓 번호가 들어가 있으면 지라 이슈에 해당커밋이나브랜치가연동된다.

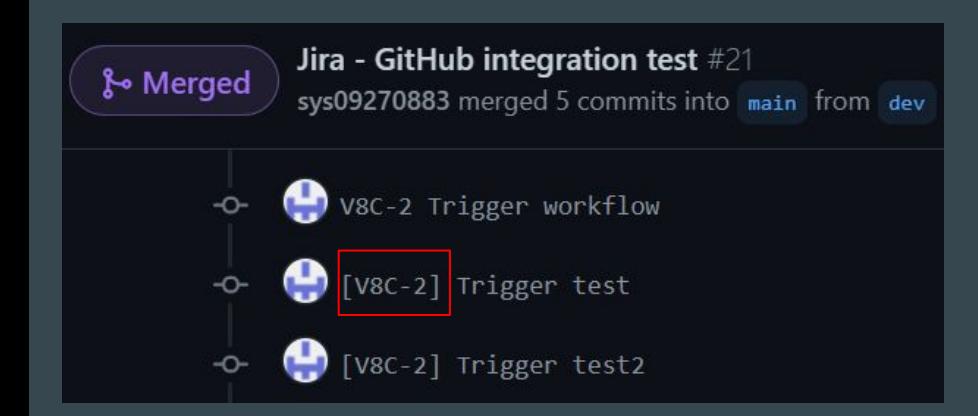

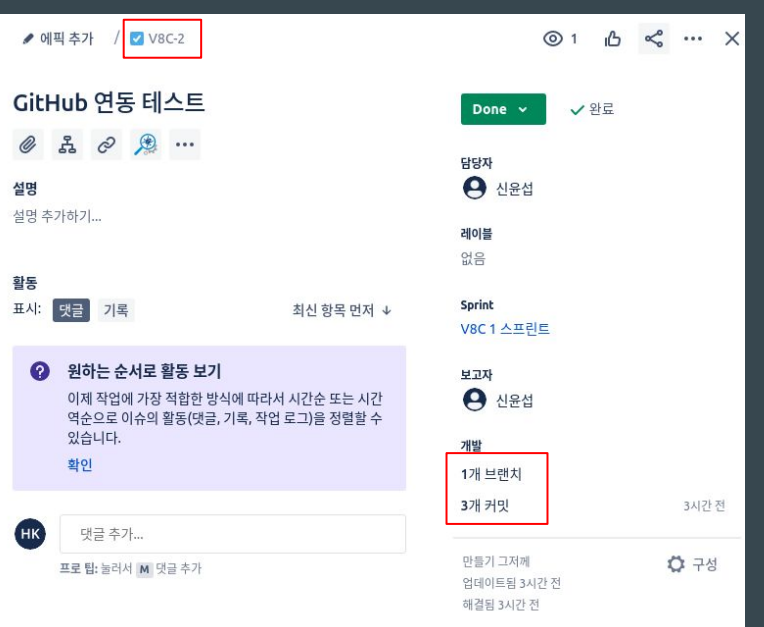

**- Checkstyle**

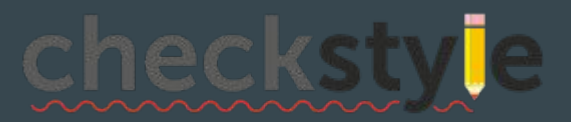

- 소스 코드 표준 검사 정해진 소스 코드 표준에 위반되는 것들을 검사 실제 버그를 찾지는 못함
- 모듈트리

AbstractCheck를 상속받은 규칙을 모듈로 정의하고 모듈들의 트리 구조로 이루어짐

- 소스파싱

자바소스코드를읽어구조화하여분석

- Checkstyle

### MarketPlace에서 구글 스타일 플러그인 설치 및 실행

- $\vee$  Java CI/CD with Gradle on: pull request
- $\vee$  Build & Test
- $\checkmark$  Static Analysis
- $\vee$  JUnit Test Report
- $\vee$  Lint
- > SonarCloud

**GitHub Actions / Lint** 

succeeded 10 days ago in 1s

#### reviewdog [Lint] report

reported by reviewdog

- $\Psi$  Findings (0)
- ▼ Filtered Findings (0)

### **Static Analysis Tool - PMD**

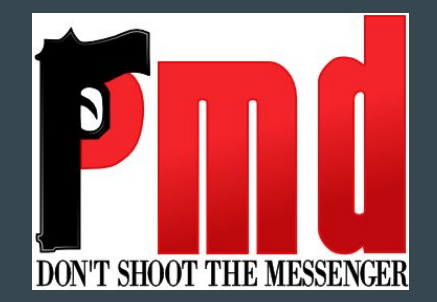

### 소스 코드 분석 및 유형별 진단 정해진 규칙에 의해 자바 소스 코드를 분석해 프로그램의 불필요한 부분을 찾아냄 잠재적버그,사용하지않는코드,복잡한코드,중복코드등

**PMD**  $\blacksquare$ 

### Github Actions에서 PMD 실행

#### **Run PMD**  $\bullet$  $\checkmark$

- 1 ▶ Run ./gradlew pmdMain pmdTest
- 8 > Task :compileJava UP-TO-DATE
- 9 > Task : processResources NO-SOURCE
- 10 > Task : classes UP-TO-DATE
- 11 > Task :pmdMain
- 12 > Task :compileTestJava UP-TO-DATE
- > Task :processTestResources NO-SOURCE  $13$
- 14 > Task : testClasses UP-TO-DATE
- 15 > Task :pmdTest
- 16
- Deprecated Gradle features were used in this build, making it incompatible with Gradle 7.0.  $17$
- Use '--warning-mode all' to show the individual deprecation warnings. 18
- See https://docs.gradle.org/6.8.3/userguide/command\_line\_interface.html#sec:command\_line\_warnings 19

 $5s$ 

- 20
- BUILD SUCCESSFUL in 4s 21
- 22 4 actionable tasks: 2 executed, 2 up-to-date

**PMD**  $\sim$ 

#### Result Reports 업로드 및 확인

# **Reports**

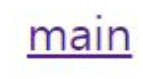

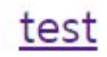

**PMD** report

#### **Problems found**

#### # File Line Problem

- **- Spotbugs**
	- JAVA 바이트 코드 분석 실제결함을잘찾아줌 찾은결함이FalseAlarm일확률이낮음 빌드과정이필수지만바이트코드를읽음으로속도가빠름

Spotbugs ÷

### Github Actions에서 Spotbugs 실행

#### **Run Spotbugs** Ø  $\checkmark$

- ▶ Run ./gradlew spotbugsMain spotbugsTest --stacktrace
- > Task :compileJava UP-TO-DATE 8
- > Task :processResources NO-SOURCE 9
- > Task : classes UP-TO-DATE 10
- > Task :compileTestJava UP-TO-DATE 11
- > Task :processTestResources NO-SOURCE  $12$
- > Task : testClasses UP-TO-DATE  $13$
- 14
- 15 > Task :spotbugsTest
- 1 SpotBugs violations were found. See the report at: file:///home/runner/work/ctip/ctip/build/reports/spotbugs/test.html 16
- $17$
- org.gradle.api.GradleException: 1 SpotBugs violations were found. See the report at: 18 file:///home/runner/work/ctip/ctip/build/reports/spotbugs/test.html

 $12s$ 

Spotbugs ÷

Result Reports 업로드 및 확인

# **Reports**

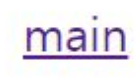

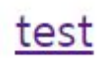

#### **SpotBugs Report**

#### **Project Information**

Project: JavaCTIP (spotbugsTest)

SpotBugs version: 4.2.1

Code analyzed:

• /home/runner/work/ctip/ctip/build/classes/java/test/core/CalculatorTest.class

#### **Metrics**

27 lines of code analyzed, in 1 classes, in 1 packages.

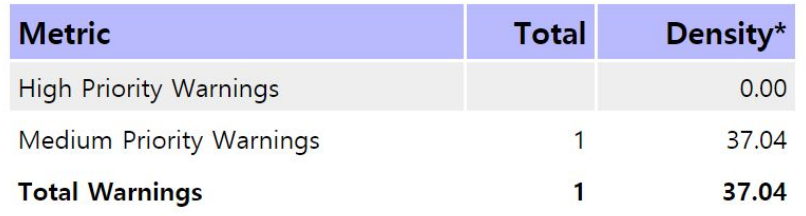

**- SonarQube**

버그,코드스멜,보안취약점발견목적 중복 코드, 코딩 표준, 유닛 테스트, 코드 복잡도, 주석, 버그 등의 보고서 제공 SonarQube 개발사에서 SonarCloud라는 클라우드 서비스를 제공하여 **간편하게웹기반환경구축가능**

**- SonarQube(SonarCloud)**

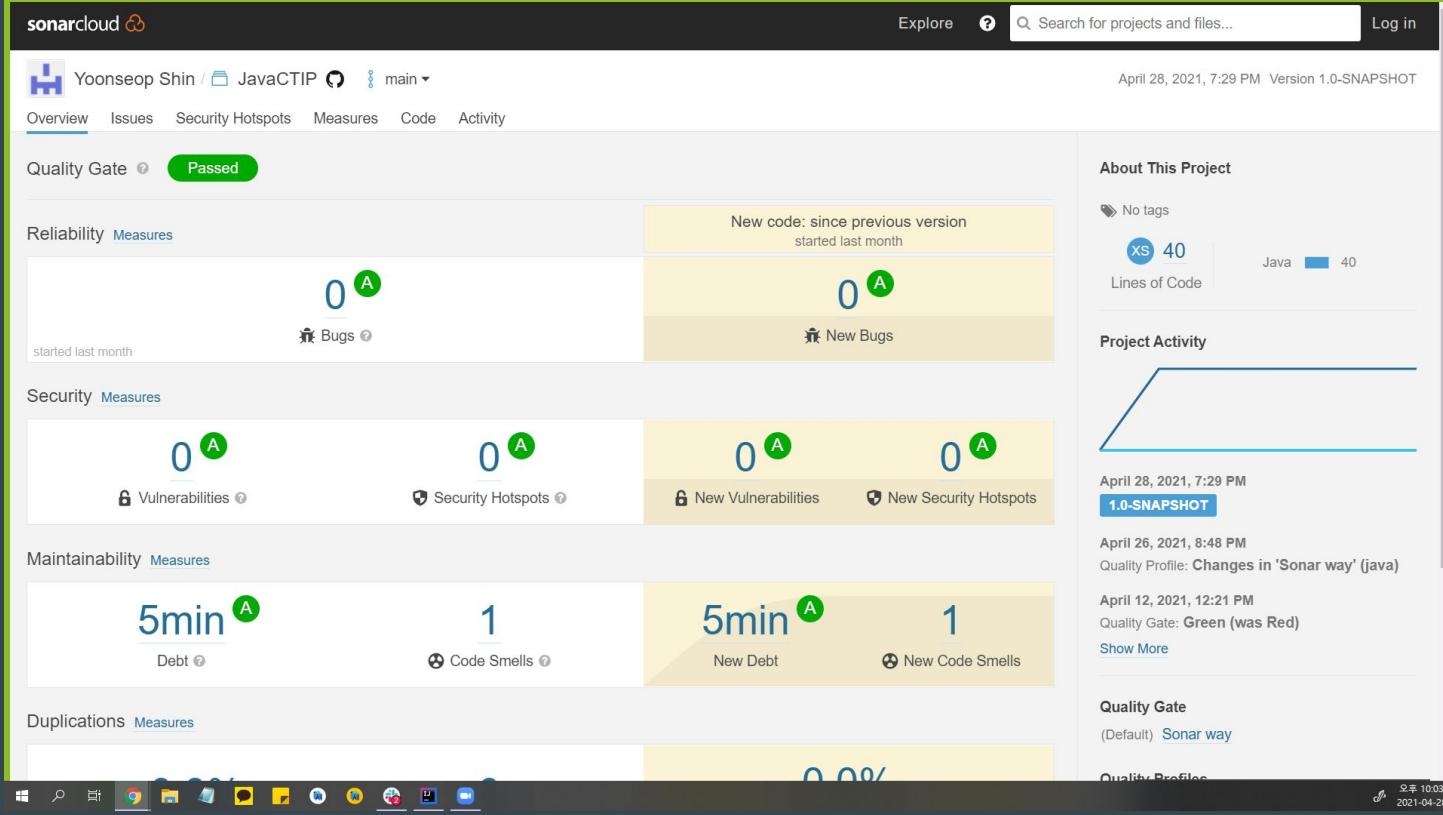

**- SonarQube**

기본적으로 Code Coverage 설정이 되어 있어 Github Actions과 중복 실행하게 됨 Code Coverage는 Github Actions에서 수행하기 때문에 **SonarCloud에서CodeCoverage를수행하지않도록수정함**

# **Code Coverage**

- **- JaCoCo**
	- JAVA 코드 커버리지 분석 코드 커버리지를 개발자가 직접 확인하지 않고 분석할 수 있도록 도와줌 코드 커버리지의 결과를 html, csv, xml 리포트로 분석 레퍼런스가풍부

# **Code Coverage**

**- JaCoCo**

### Github Actions에서 JaCoCo 실행

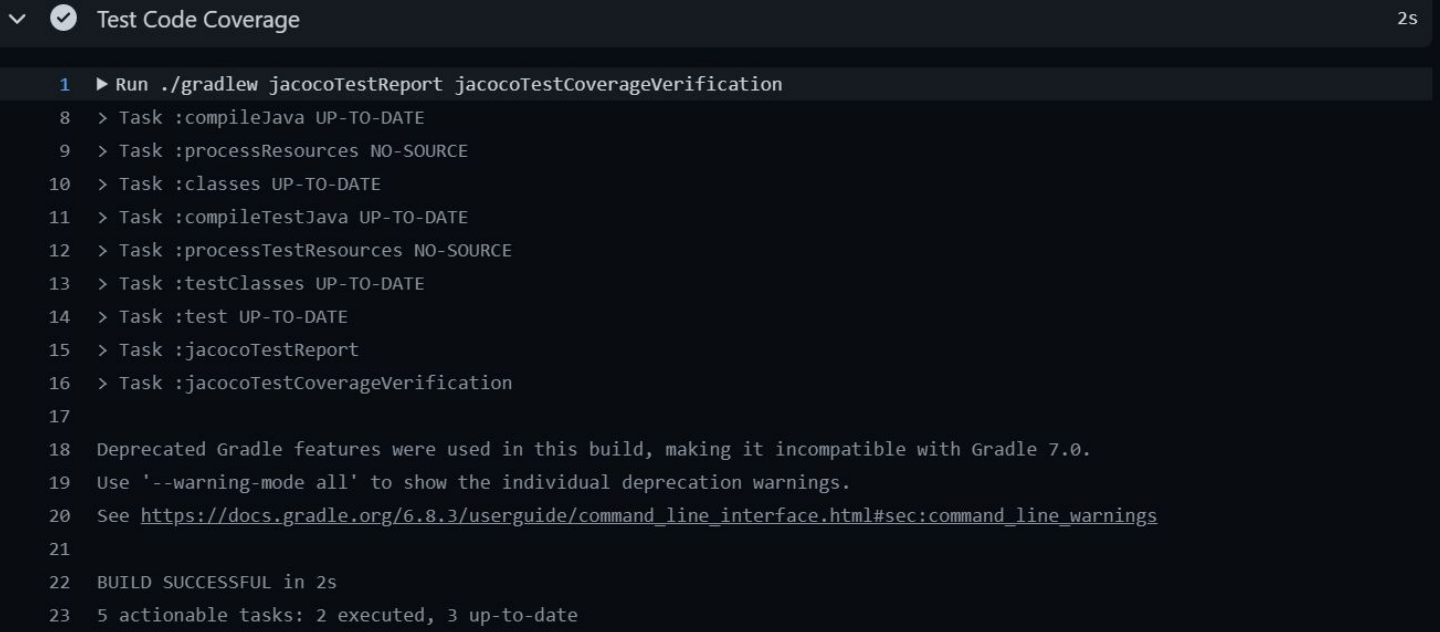

# **Code Coverage**

- JaCoCo

#### Result Reports 업로드 및 확인

 $\frac{1}{\sqrt{2}}$  JavaCTIP >  $\frac{1}{\sqrt{2}}$  core >  $\frac{1}{\sqrt{2}}$  IntCalculator

#### **IntCalculator**

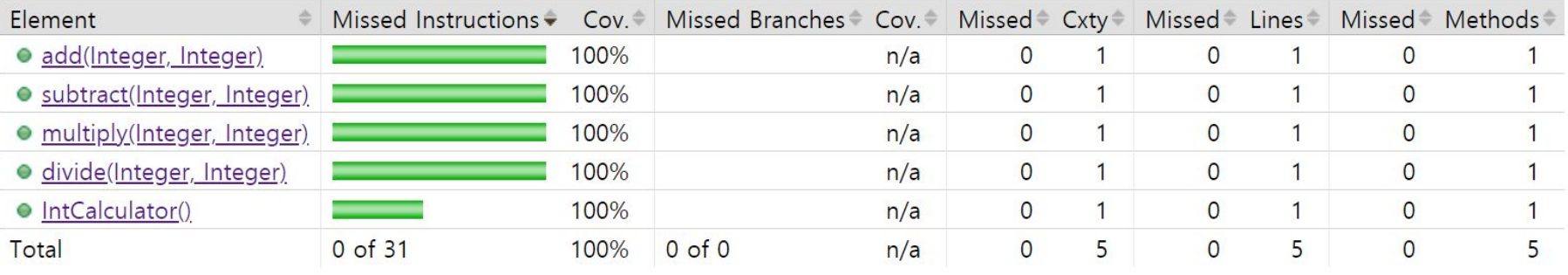

### **- QAlity**

- Jira 생태계의 테스트 관리 도구
- Jira 내 티켓과 연관지어 Test Case 설정

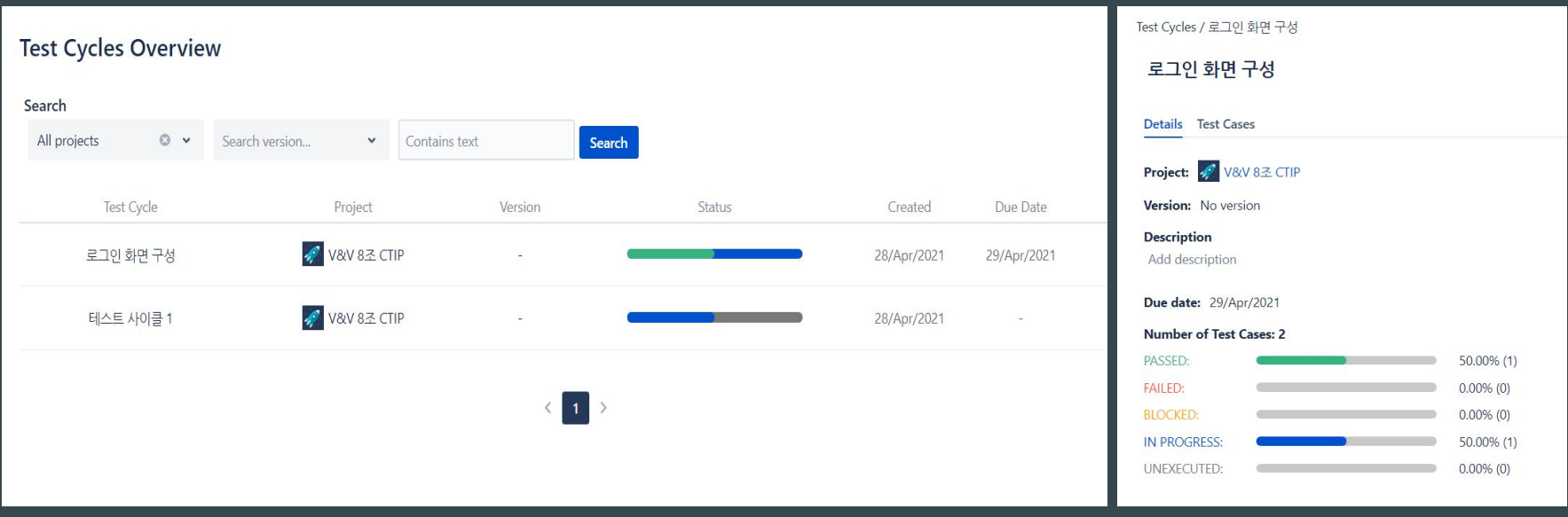

**- QAlity**

### 티켓 하나에 테스트 케이스 여러개 생성 가능 (Test Suite)

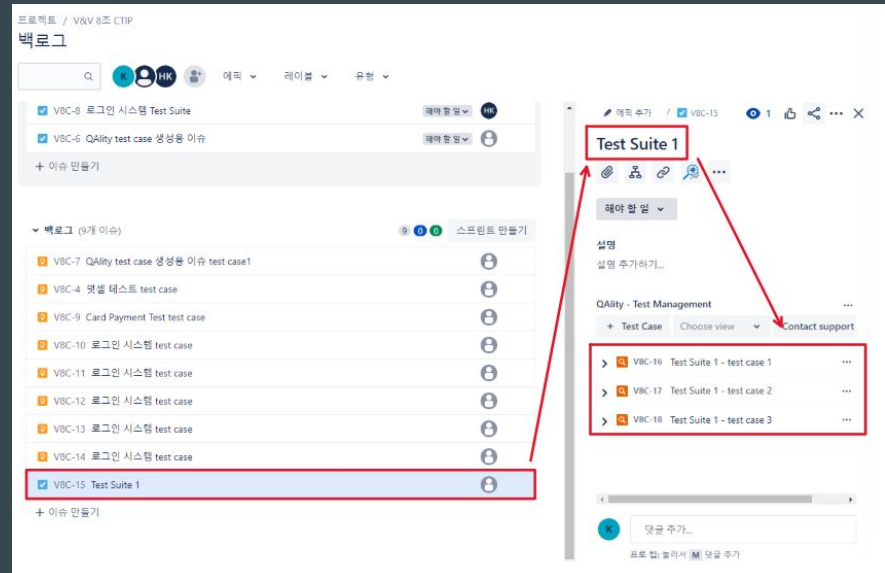

**QAlity**  $\mathcal{L}_{\mathcal{A}}$ 

Test Step: Test Case => Step과 Expected Result 정의

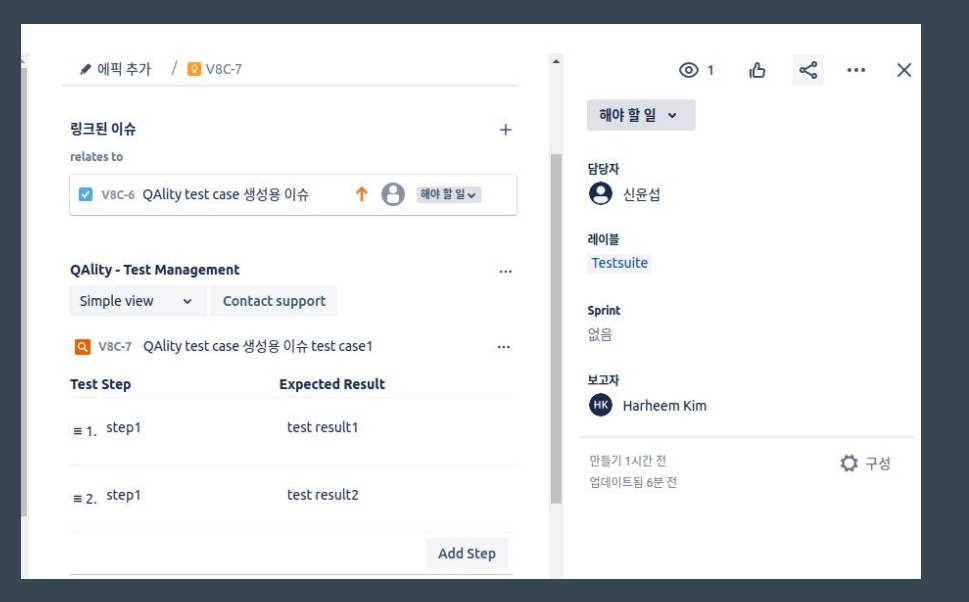

**- QAlity**

### Test Cycle(Test Plan)

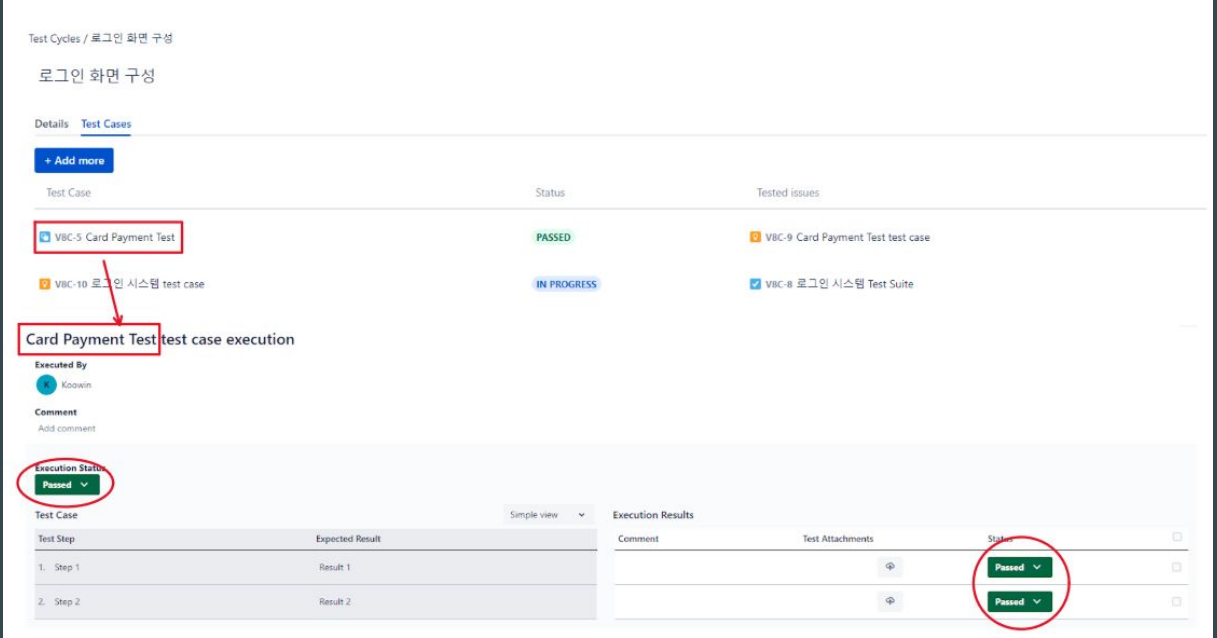

**- QAlity**

#### Test Cycles Overview

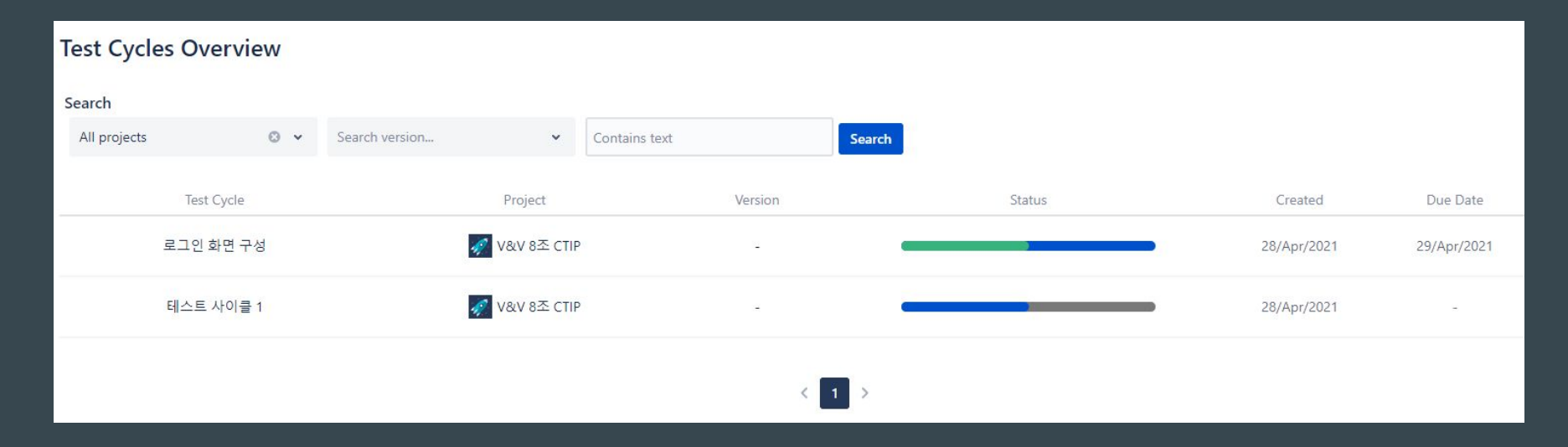

# CTIP Overview

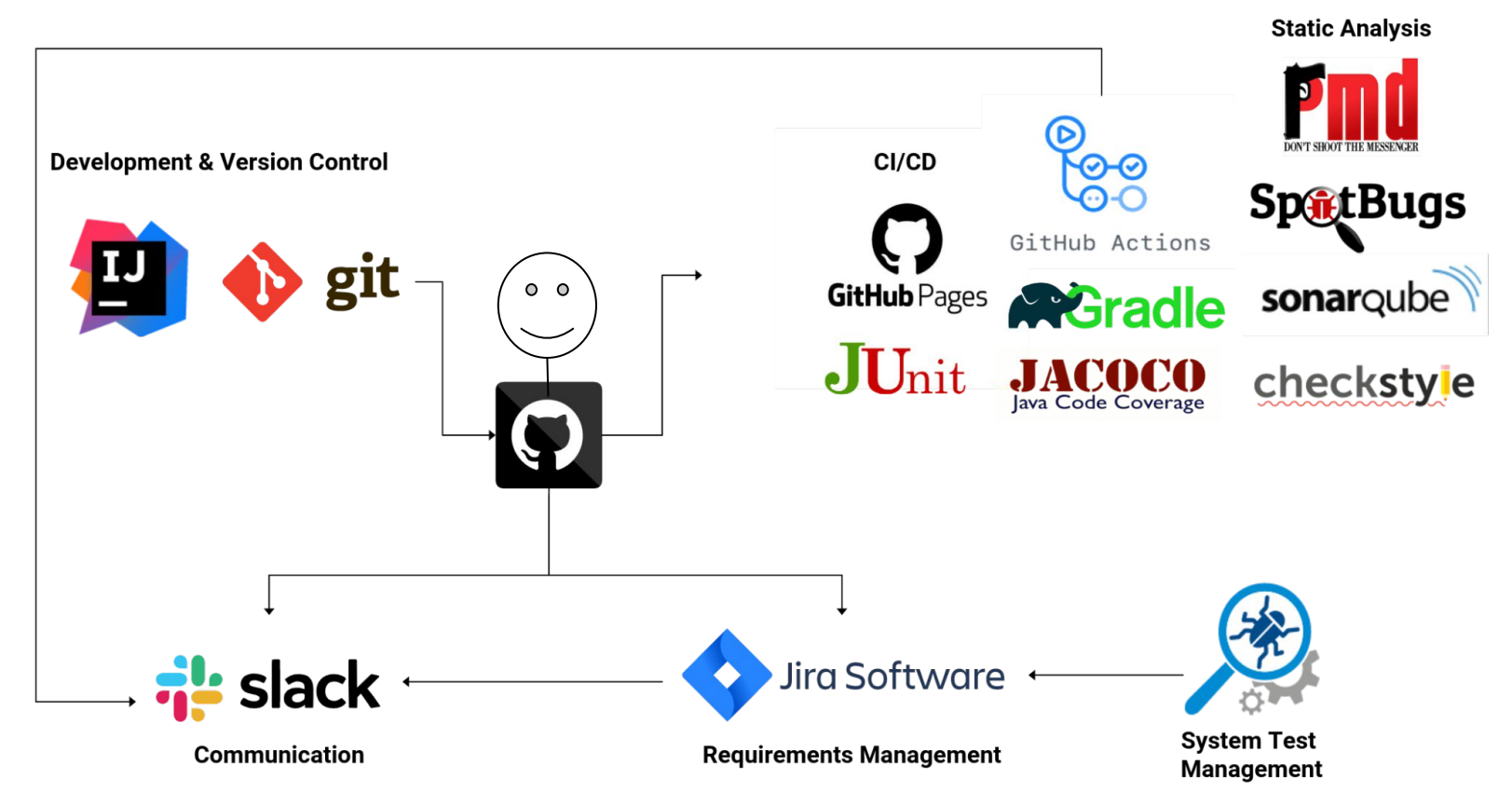

# THANK YOU

 $\bullet\bullet\bullet$